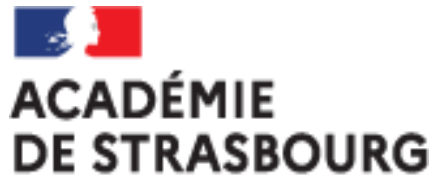

Liberté Égalité Fraternité

## **Tutoriel CHORUS-DT pour personnel itinérant : l'ordre de mission personnel itinérant (OMIT)**

Plateforme académique des frais de déplacements Implantation: DSDEN 68 Mail: ce.plateforme-deplacements@ac-strasbourg.fr

MAJ 2023\_05\_26

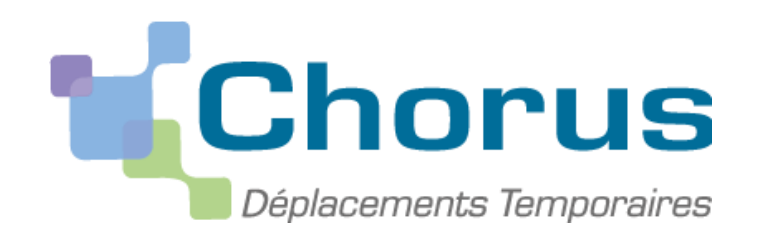

# **CRÉATION D'UN ORDRE DE MISSION PERSONNEL ITINERANT (OMIT)**

## **(à faire régulièrement tous les mois)**

- I. Se connecter à Chorus-DT via le portail Arena
- II. Créer l'ordre de mission personnel itinérant (OMIT) relié à l'OMP
	- 1. Saisir les frais de transport (train…)
	- 2. Saisir les frais kilométriques en cas d'utilisation du véhicule personnel
	- 3. Saisir les frais de repas
	- 4. Saisir les frais de péage
	- 5. Saisir les frais annexes
- III. Soumettre l'ordre de mission personnel itinérant (OMIT) créé à la validation hiérarchique
- IV. Transmettre les justificatifs à la plateforme académique des frais de déplacements
- V. Contacter la plateforme académique des frais de déplacements

### **I. Se connecter à CHORUS-DT via le portail ARENA :**

### **EN INTRANET :**

depuis le réseau administratif d'un établissement :

<https://si2d.in.ac-strasbourg.fr/arena> depuis un service académique **:** <https://intranet.in.ac-strasbourg.fr/arena>

### **DE L'EXTERIEUR** :

depuis tout lieu ayant une connexion à internet :

<https://si.ac-strasbourg.fr/arena>

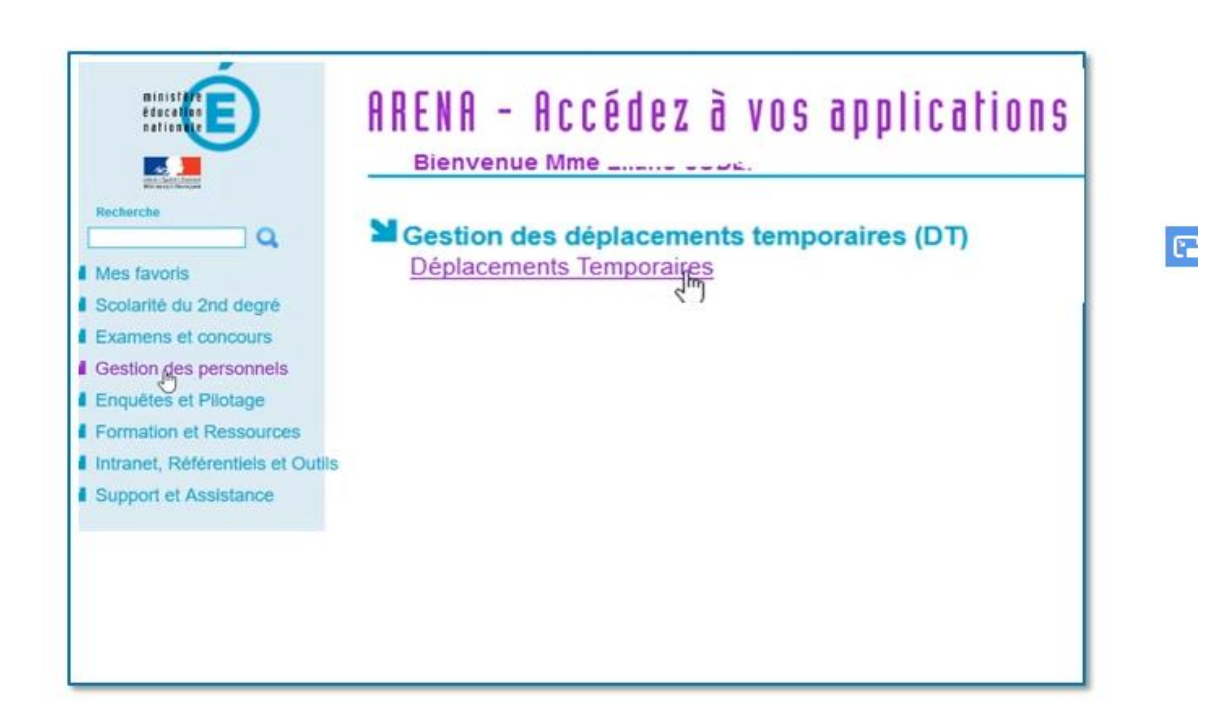

### **OU EN PASSANT PAR L'INFOGRAPHIE DES FRAIS DE DEPLACEMENTS :**

<https://www.ac-strasbourg.fr/pro/outils-et-services/prise-en-charge-des-frais-de-deplacement/>

### **II. Créer l'ordre de mission personnel itinérant (OMIT) relié à l'OMP**

### Sur la page d'accueil Chorus-DT, cliquer sur « ordres de mission »

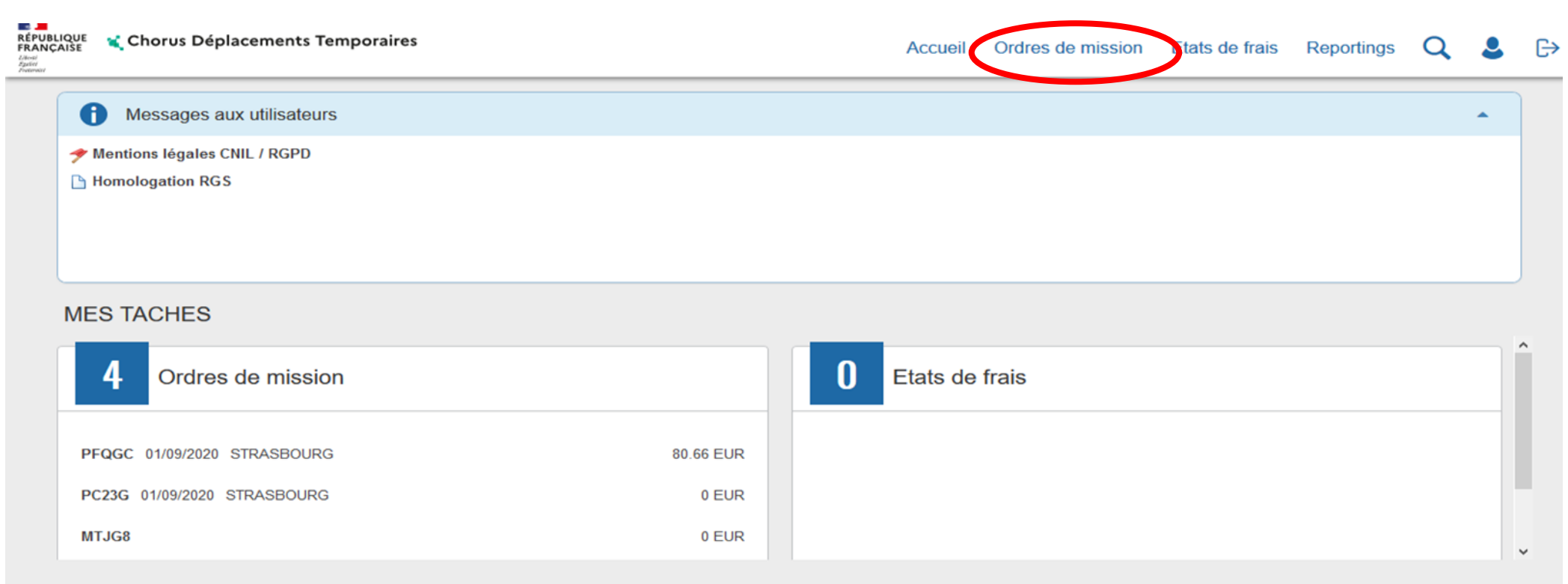

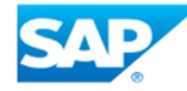

**SAP Concur C** 

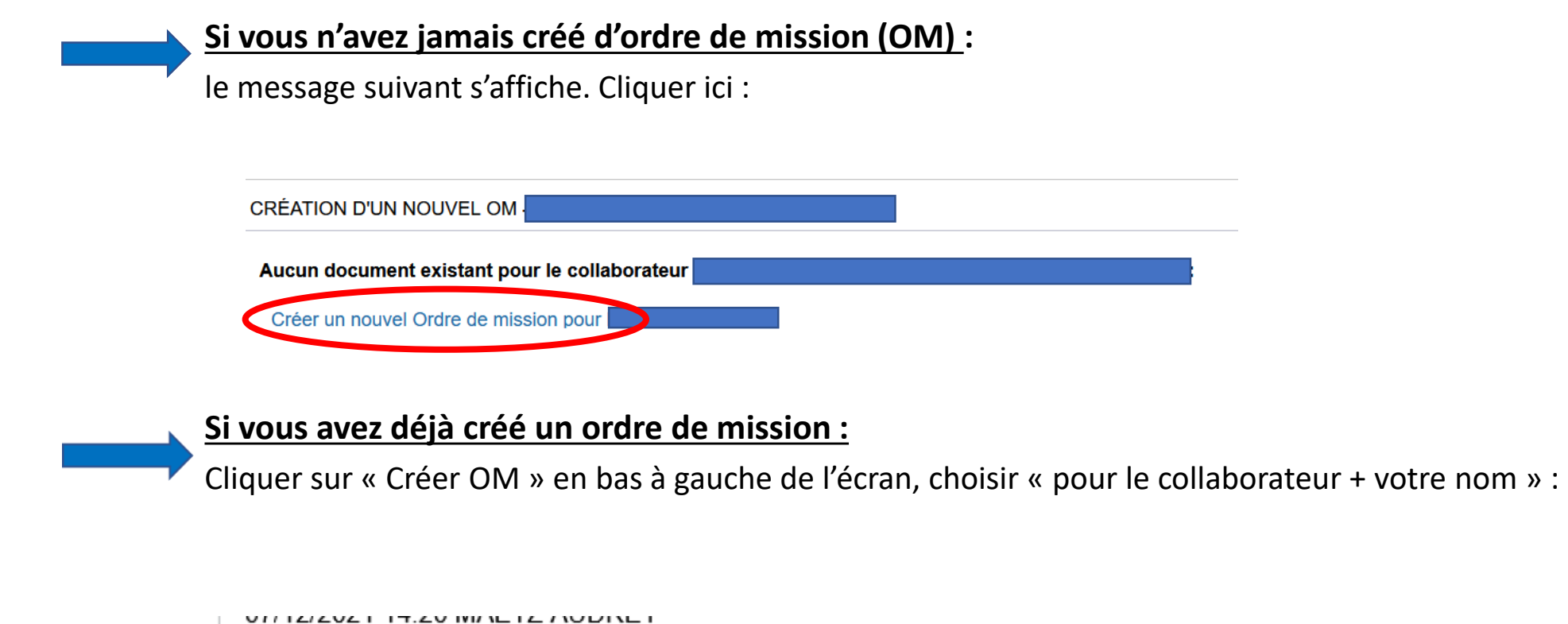

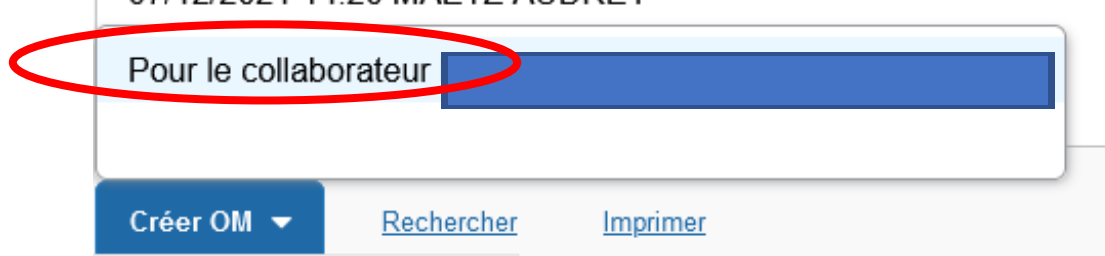

-

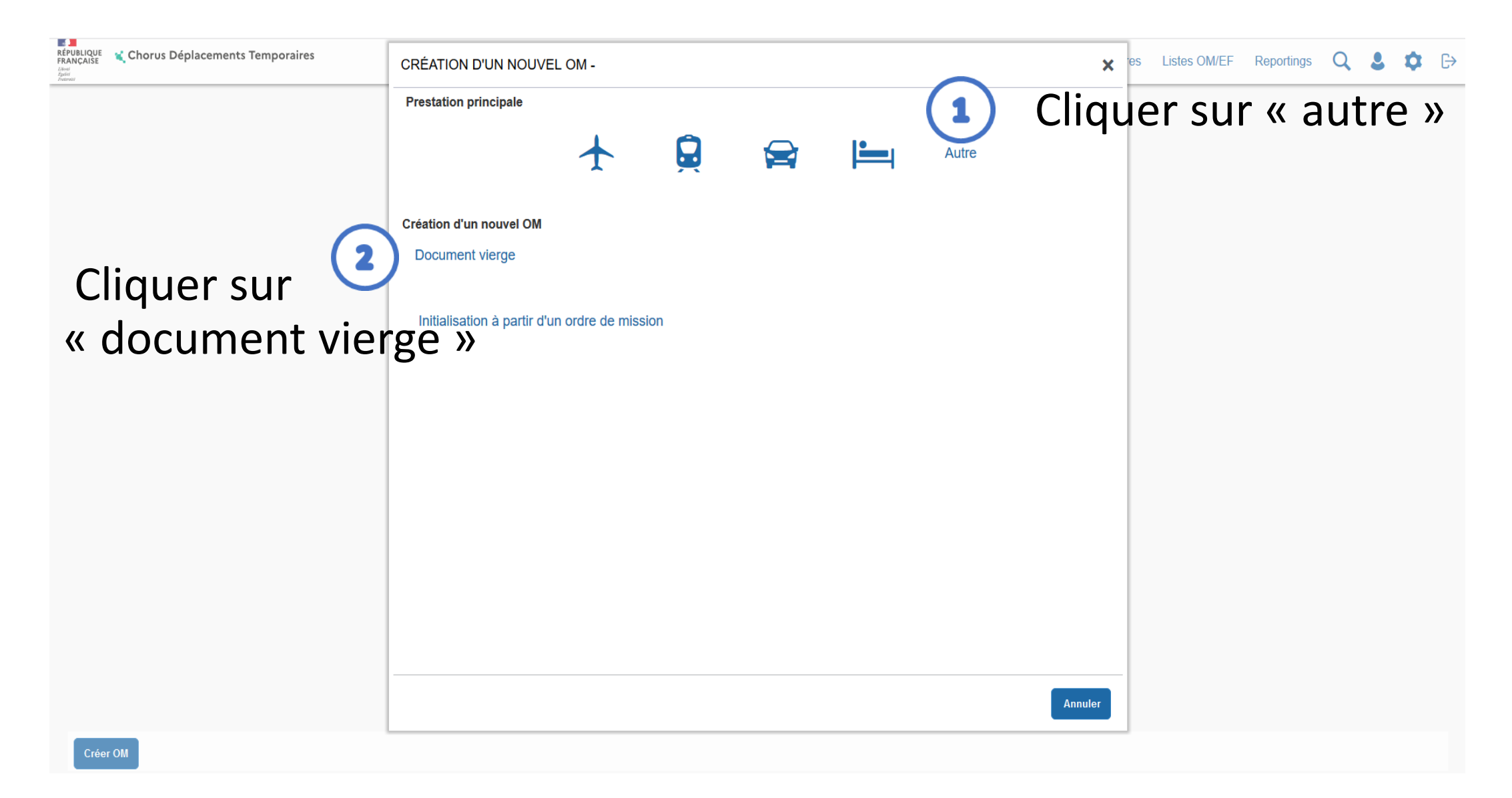

# Sur l'onglet général, renseigner les champs obligatoires marqués par un  $\bigoplus$  ET modifier « type de mission »:

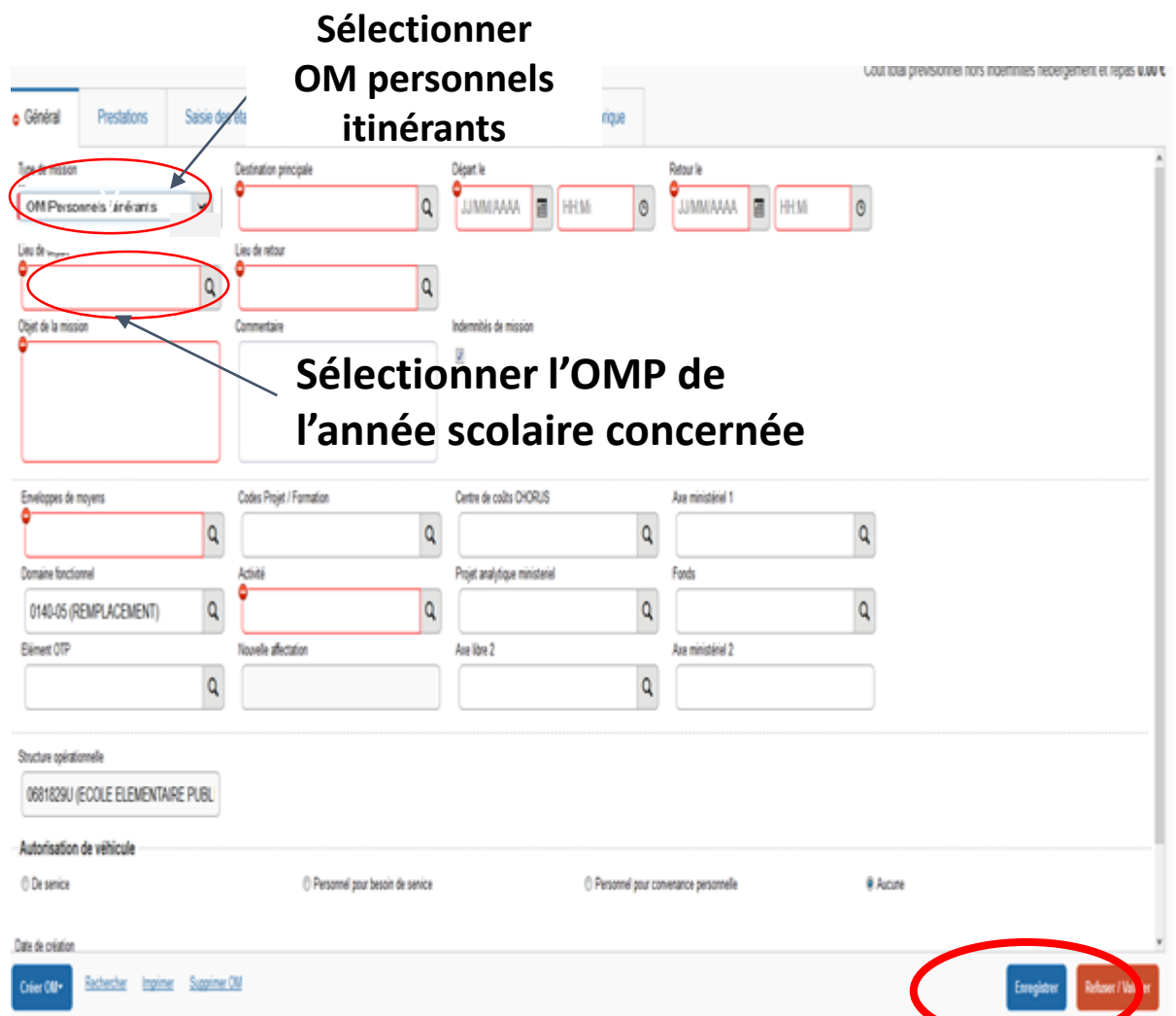

- **type de mission** : **indiquer « OM personnels itinérants»**
- Répondre « oui » à la question qui apparait
- **destination principale :** selon votre situation, soit votre commune de rattachement, soit la zone couverte par votre OMP (ex : département, académie,…).
- **OM permanent de référence** : rattacher votre OMIT à votre OMP ; cliquer sur la loupe et sélectionner la ligne de l'OMP de l'année scolaire concernée (par exemple : pour l'année 20XX-20XX, cliquez sur la ligne qui a pour date 01/09/20XX)
- **départ le** : indiquer le premier jour de la période concernée (ex : 01/09/20XX) et un horaire de départ (ex : 7h30)
- **retour le** : indiquer le dernier jour de la période concernée (ex : 30/09/20XX) et un horaire de retour (ex : 19h00)
- **utiliser le calendrier et l'horloge qui vous sont proposés**
- **objet de la mission :** reprend l'objet de l'OMP
- **autorisation de véhicule** : cocher « **personnel pour besoin de service** »
- véhicule : sélectionner votre véhicule
- **IK standard** : sélectionner « barème IK standard »

### - **Enregistrer votre saisie**

# **1. Saisir les frais de transports (train) :**

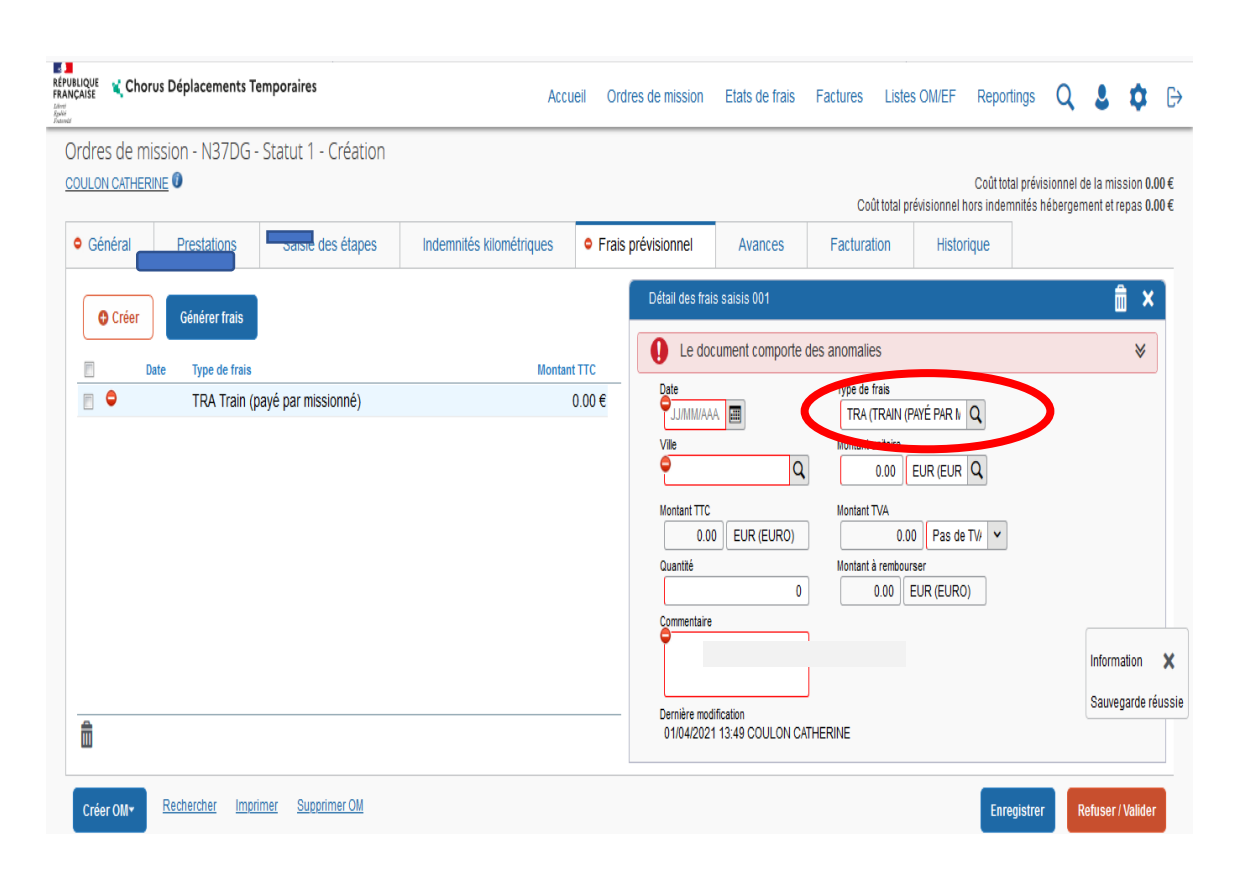

Sur l'onglet « **frais prévisionnels** », sélectionner le code « TRA » (train) pour vos déplacements en train

*noter la date, le lieu (ville), la quantité, le prix du billet (montant unitaire) et le motif du déplacement (commentaire)*

# 2. Saisir les frais kilométriques en cas d'utilisation du véhicule personnel :

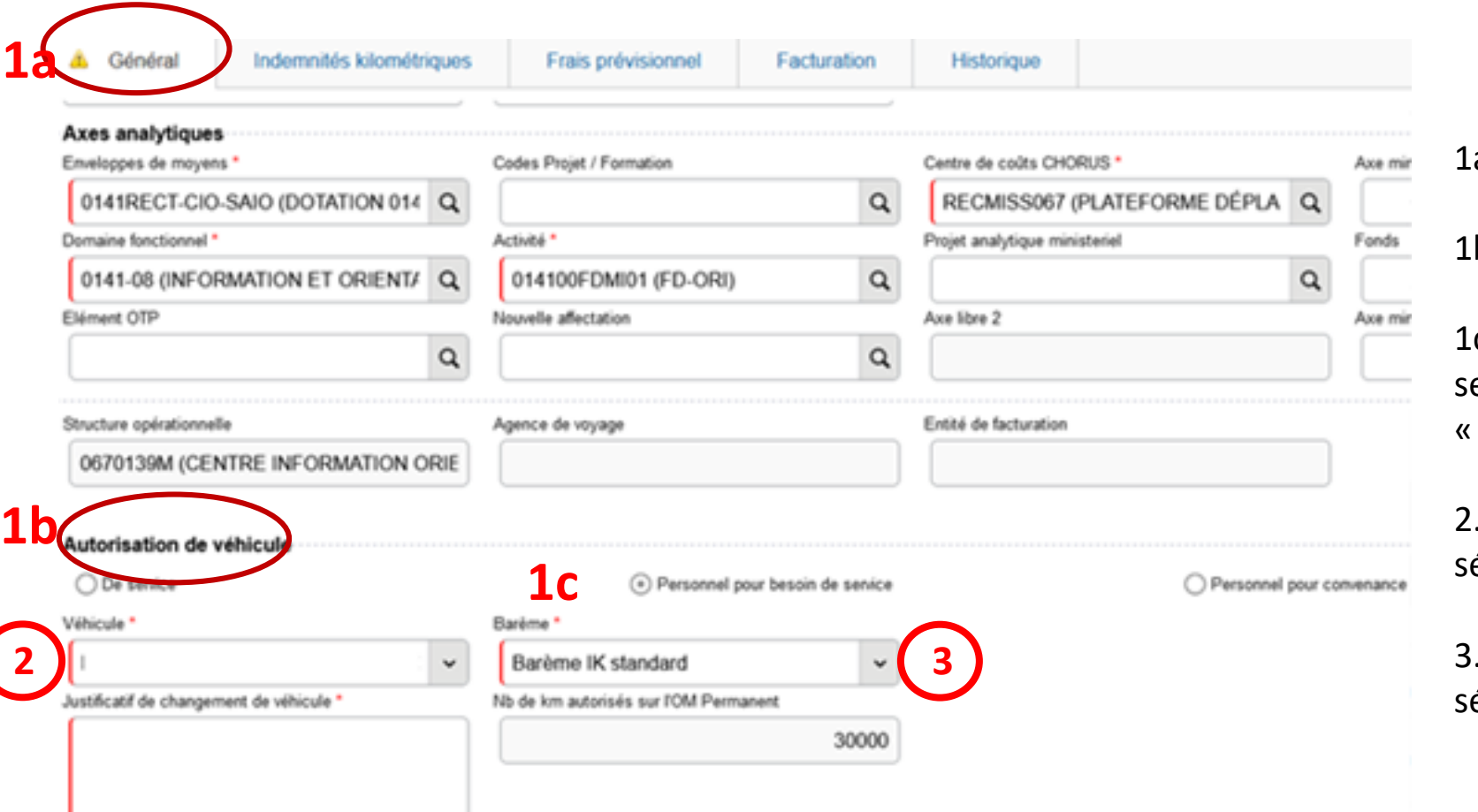

a . Cliquer sur l'onglet « Général »

b . Dans autorisation de véhicule

c . choisir « Personnel pour besoin de ervice », cela génère un onglet « Indemnités kilométriques »

Dans le Menu déroulant « véhicule », électionner le véhicule souhaité

Dans le Menu déroulant « barème ». sélectionner « IK Standard » .

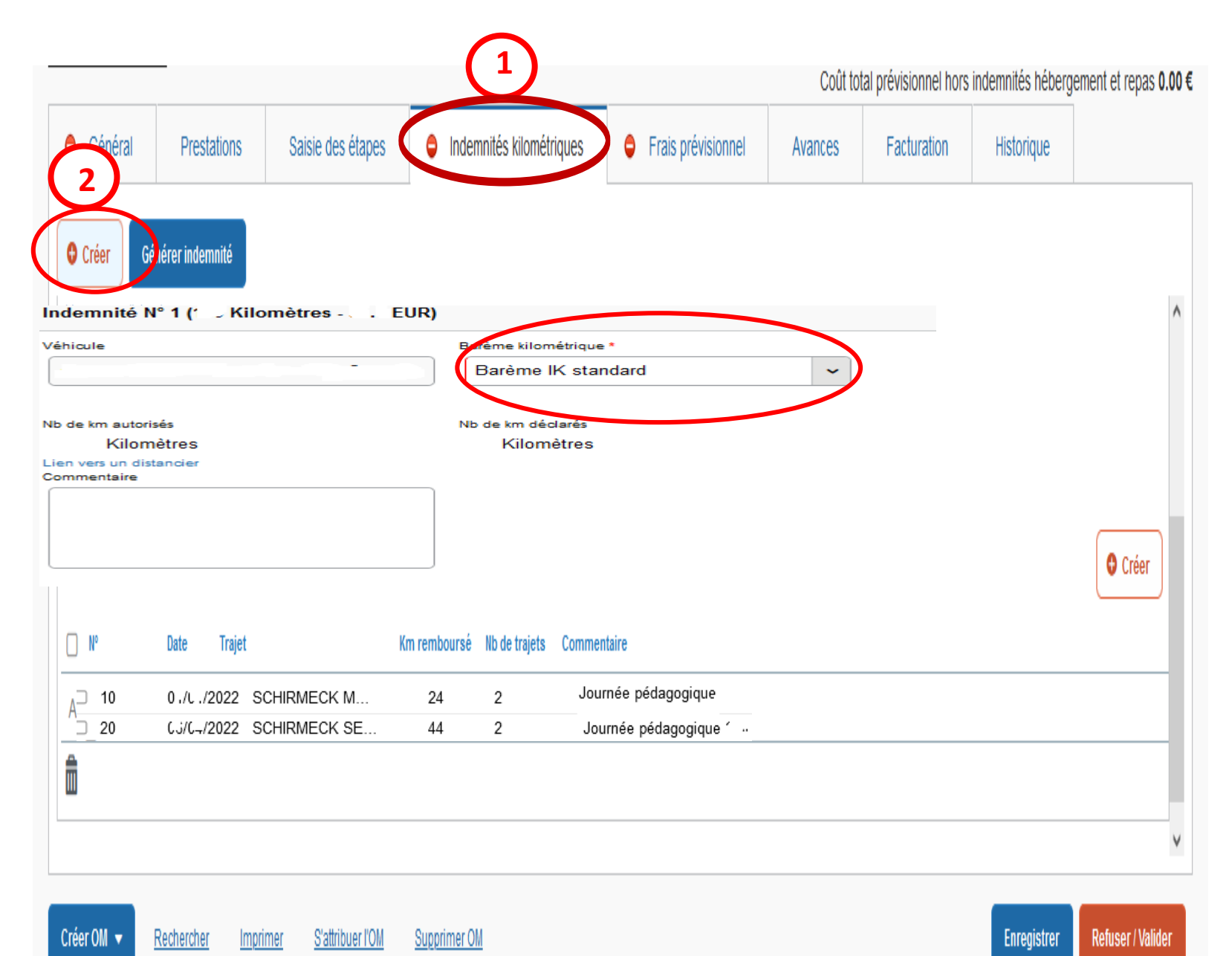

- 1. Cliquer sur l'onglet «indemnités kilométriques » .
- 2. Cliquer sur « **créer** » en haut à gauche, le tableau « Indemnité n ° 1 » est généré : vérifier le type de barème (indemnité kilométrique ou SNCF 2 ème classe) .

Si vos trajets se trouvent sur 2 types de barèmes différents (IK et SNCF), il faudra générer une indemnité n°2 en cliquant à nouveau sur « créer » en haut à gauche de l'écran .

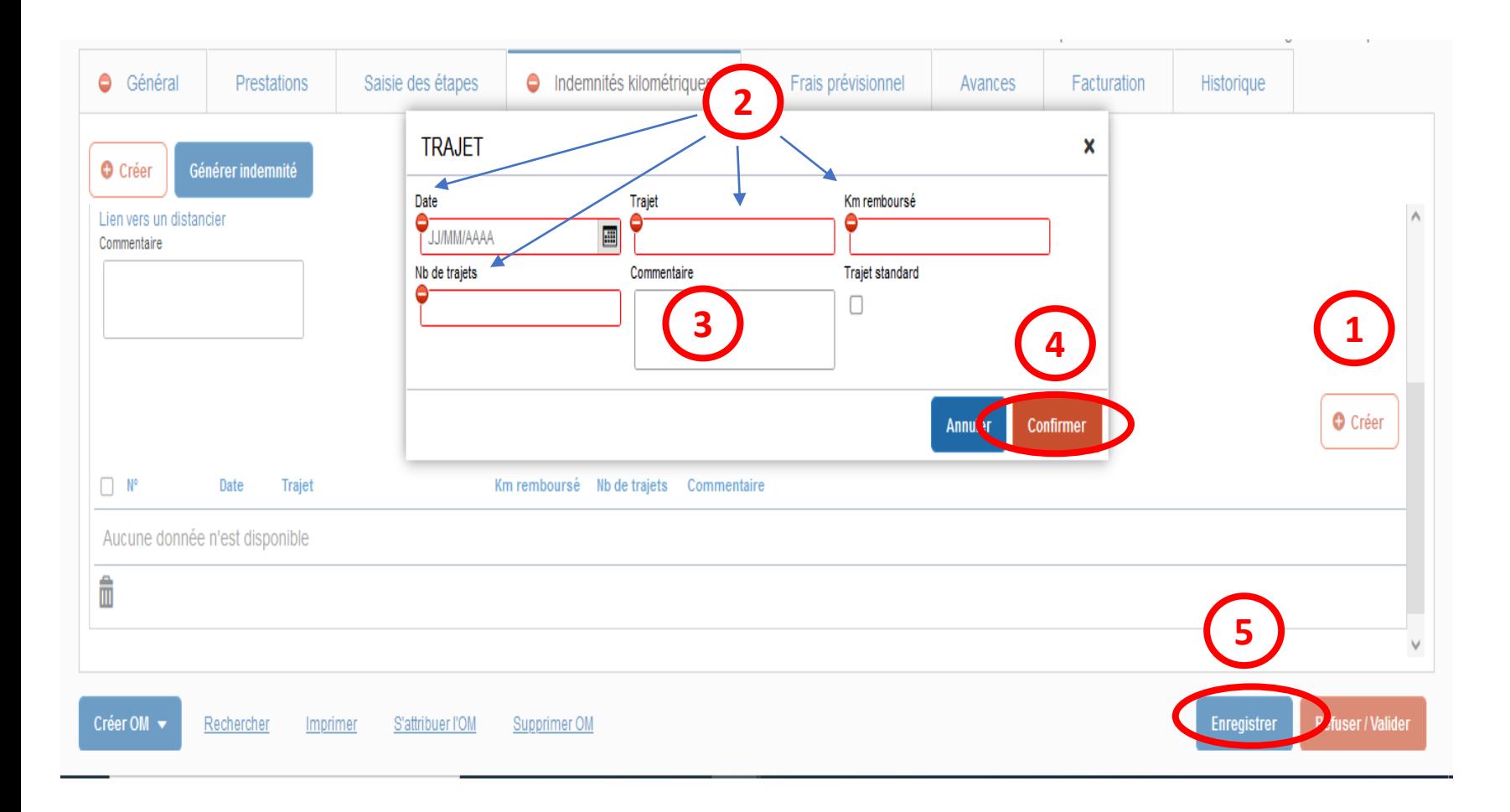

1. Cliquer sur « **créer** » à droite pour compléter le trajet

Une fenêtre s'ouvre pour compléter le trajet :

2. renseigner les différents champs en rouge

**Trajet** : saisir les communes aller/retour dans le champ, ex : Benfeld -Sélestat et si c'est un circuit saisir les communes à la suite, ex : Benfeld - Sélestat -Mulhouse - Benfeld

**Nb de Trajet** : - saisir 2 pour un aller/retour - Saisir 1 pour un circuit

**Km remboursé** : utiliser le distancier Mappy (trajet au plus court)

3. compléter obligatoirement la rubrique commentaire (sauf pour SP et TZR)

4. cliquer sur « confirmer »

5. cliquer sur « enregistrer ».

**Renouveler les étapes 1 à 5 pour chaque jour de déplacement.**

# **3. Saisir les frais de repas :**

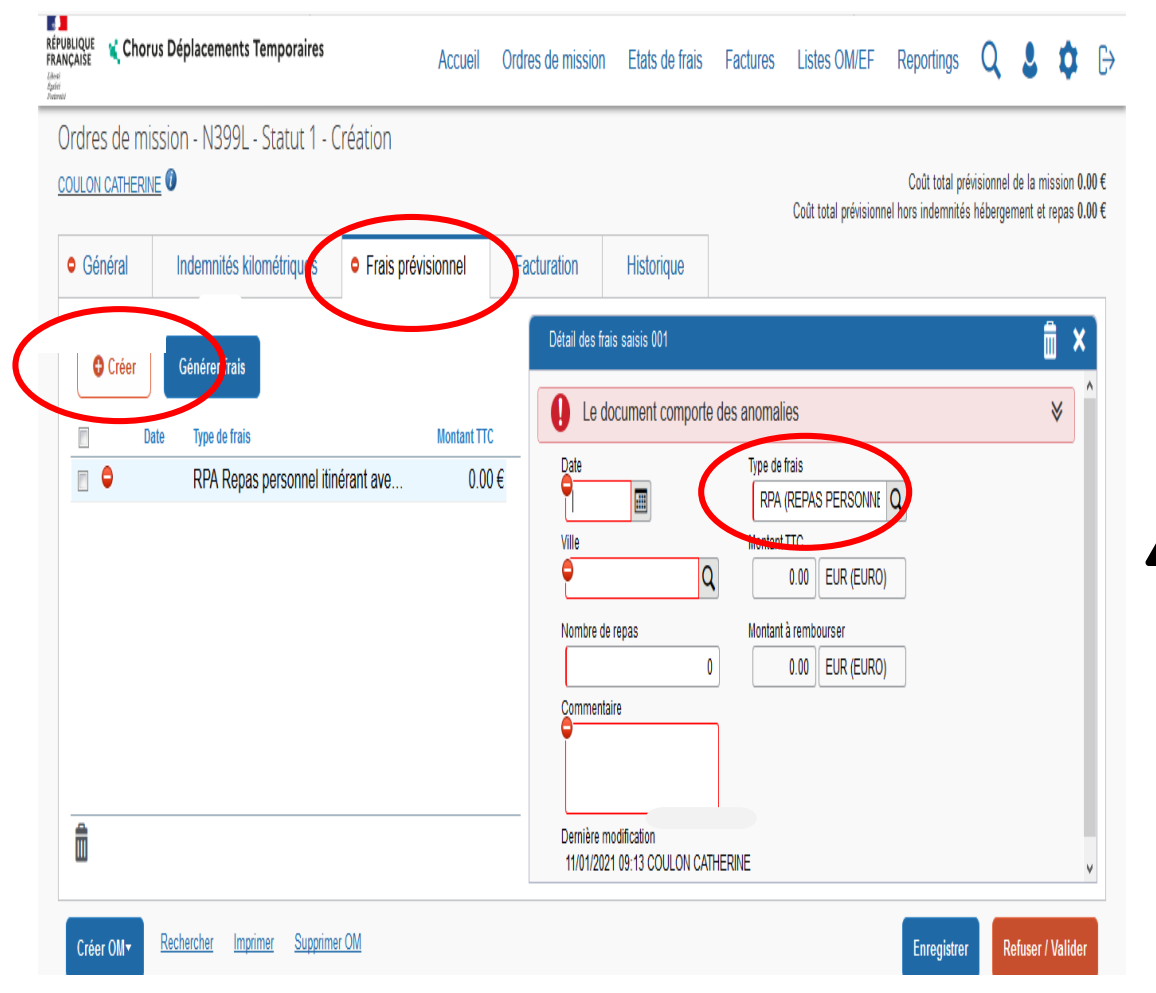

Sur l'onglet « **frais prévisionnels** », cliquer sur « créer » pour ajouter vos repas (sélectionner le **code RPA** ou exceptionnellement RPI) *Le type de frais est déjà indiqué, ajouter la quantité, la date et dans la* 

*case commentaire les horaires de* 

*déplacements de la journée.*

# **4. Saisir les frais de péage :**

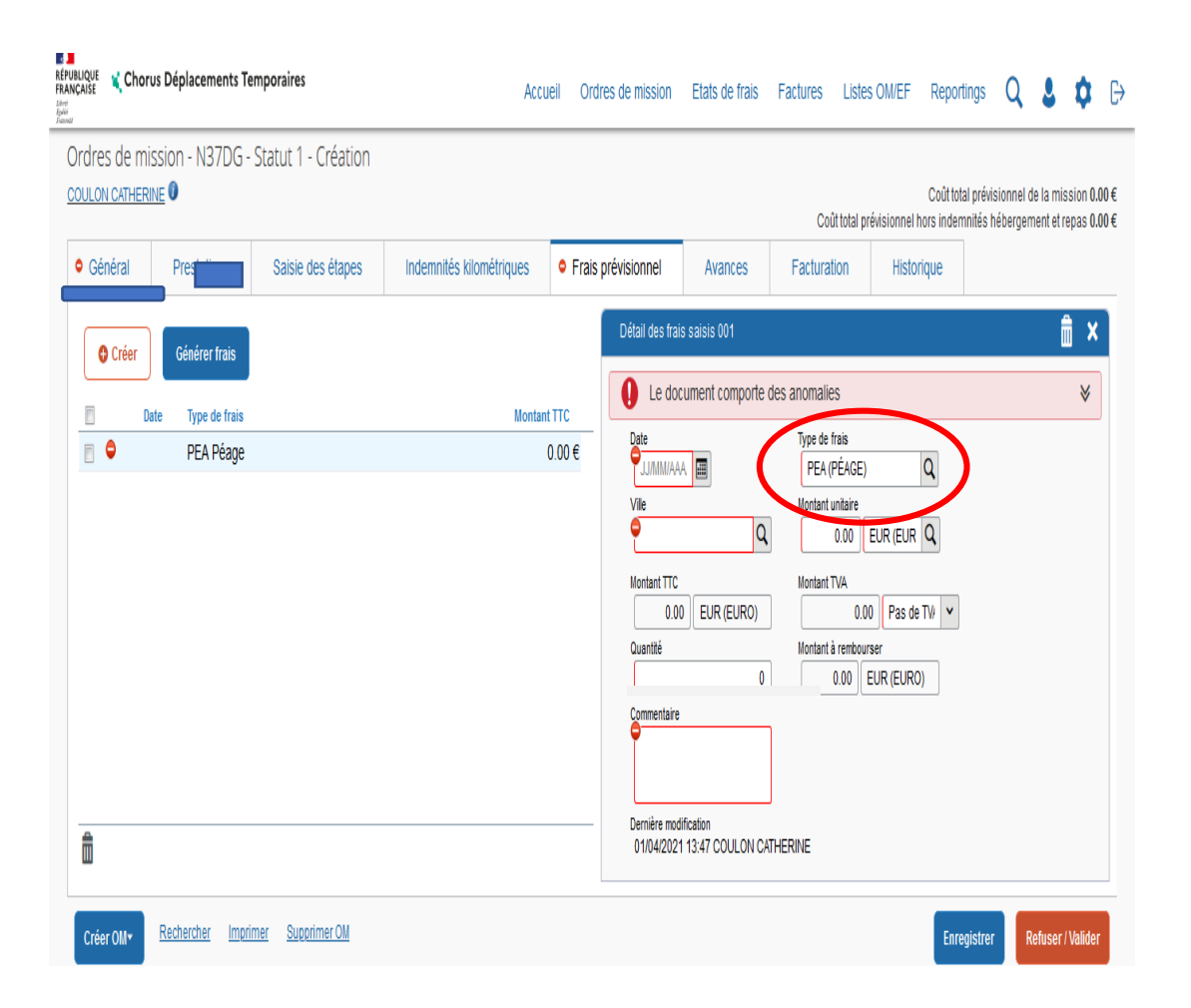

### Sélectionner le code « PEA » (péage) pour vos frais de péage

*noter la date, le lieu, le nombre, le tarif et le motif des déplacements.*

# **5. Saisir les frais annexes (Tram, bus, métro, divers)**:

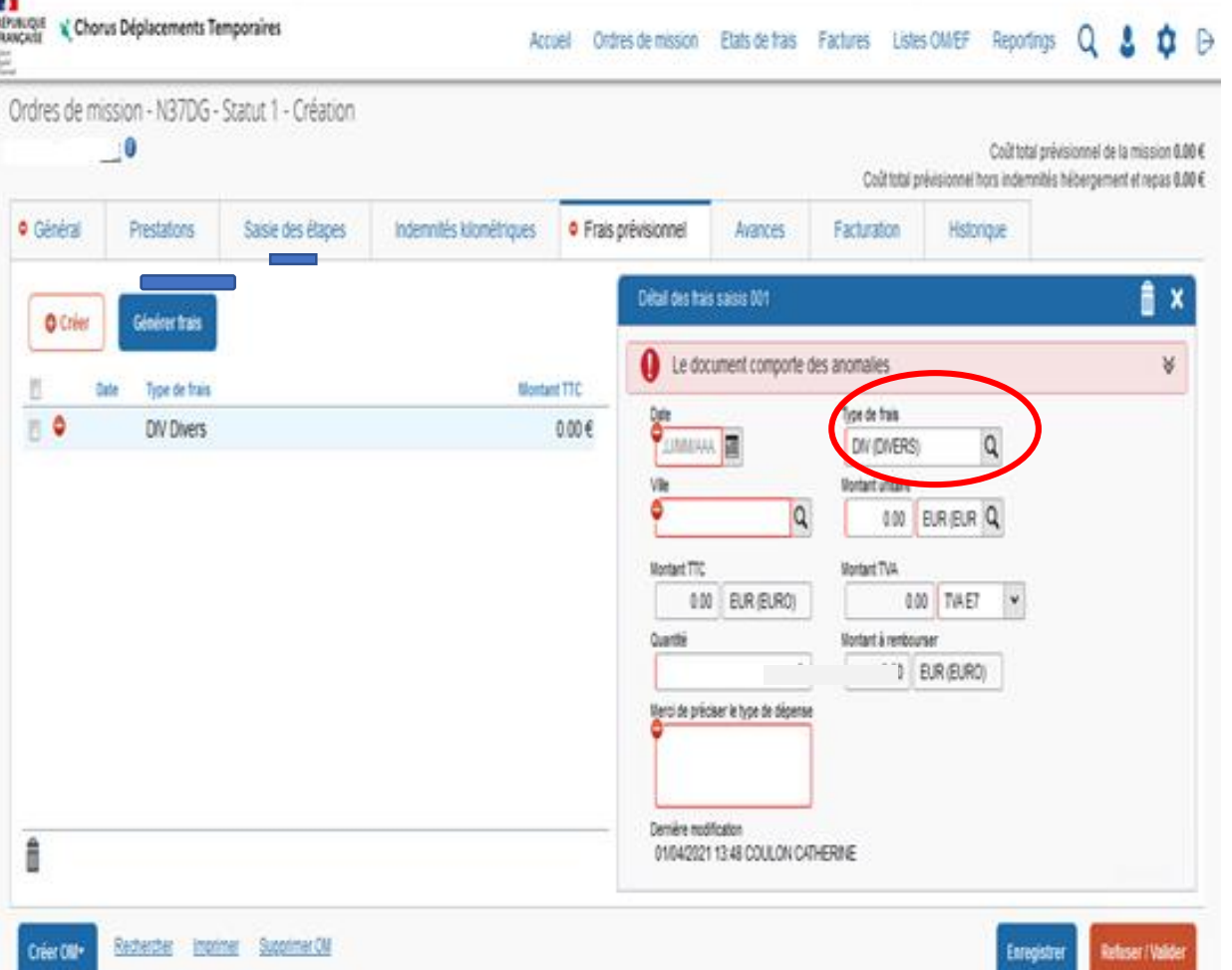

Sur l'onglet « **frais prévisionnels** », sélectionner le code « div » (divers) pour le remboursement

Concerne aussi le 1/30ème de l'abonnement mensuel Trace, Solea ou CTS (cf. annexe 1 de la circulaire rectorale)

*Noter la quantité, le montant unitaire, les dates, lieux et motifs des déplacements*

## Pour les autres frais annexes, toujours dans l'onglet « frais prévisionnels », cliquer sur créer puis :

- pour des frais d'hébergement, utiliser le code **HOR**
	- le forfait nuitée est à 110€ pour Paris / 90€ grandes villes / 70€ autres
- pour des frais de parking de gare, utiliser le code **PKG**

le parking est remboursé s'il est couplé avec l'utilisation d'un transport en commun (hors académie)

### *Pour chaque code utilisé, indiquer le montant unitaire et la quantité*

### Joindre toute pièce justificative à l'aide du bouton « Rattacher » de l'onglet général (billets de train, péage, etc…)

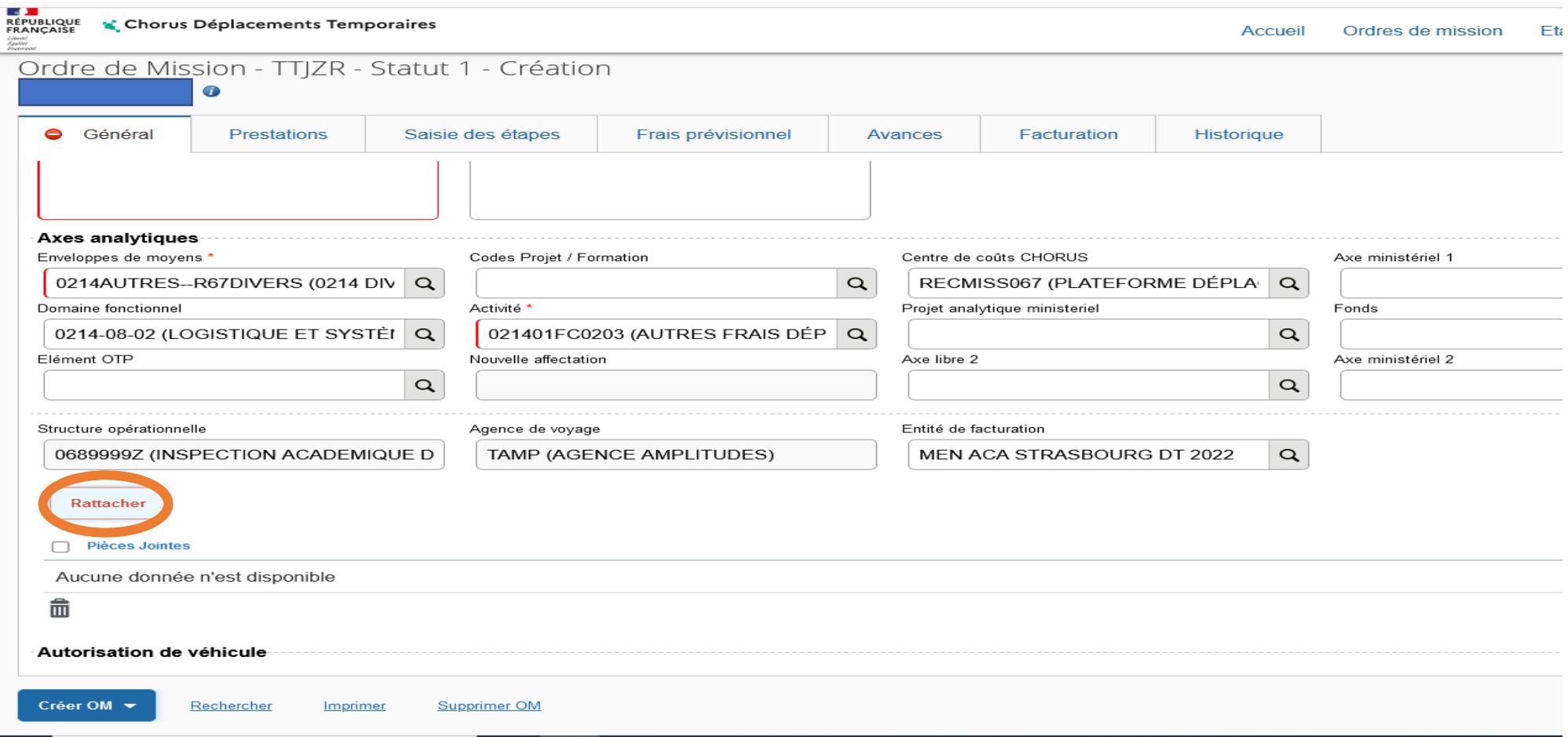

# **III. Soumettre l'OMIT créé à la validation hiérarchique (ex : IEN, chef de service, …) :**

- cliquer sur « **refuser/valider** »
- cliquer sur la ligne « **passer au statut : 2 - attente de validation VH1** »
- indiquer le nom du valideur dans « **destinataire** »
- cliquer sur « **confirmer le changement de statut ».**

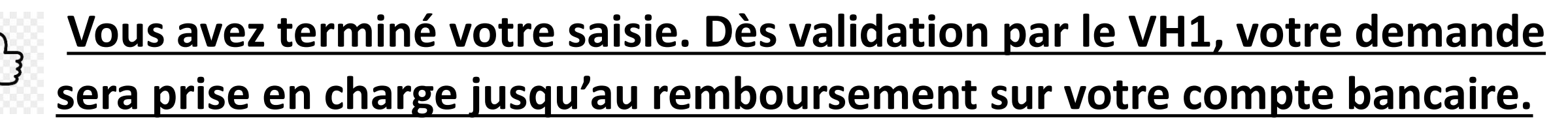

Pour toute modification de l'OM ,vous devrez le passer en statut **« révision »** (procédure page suivante).

### **Pour toute modification, passer l'OM en révision :**

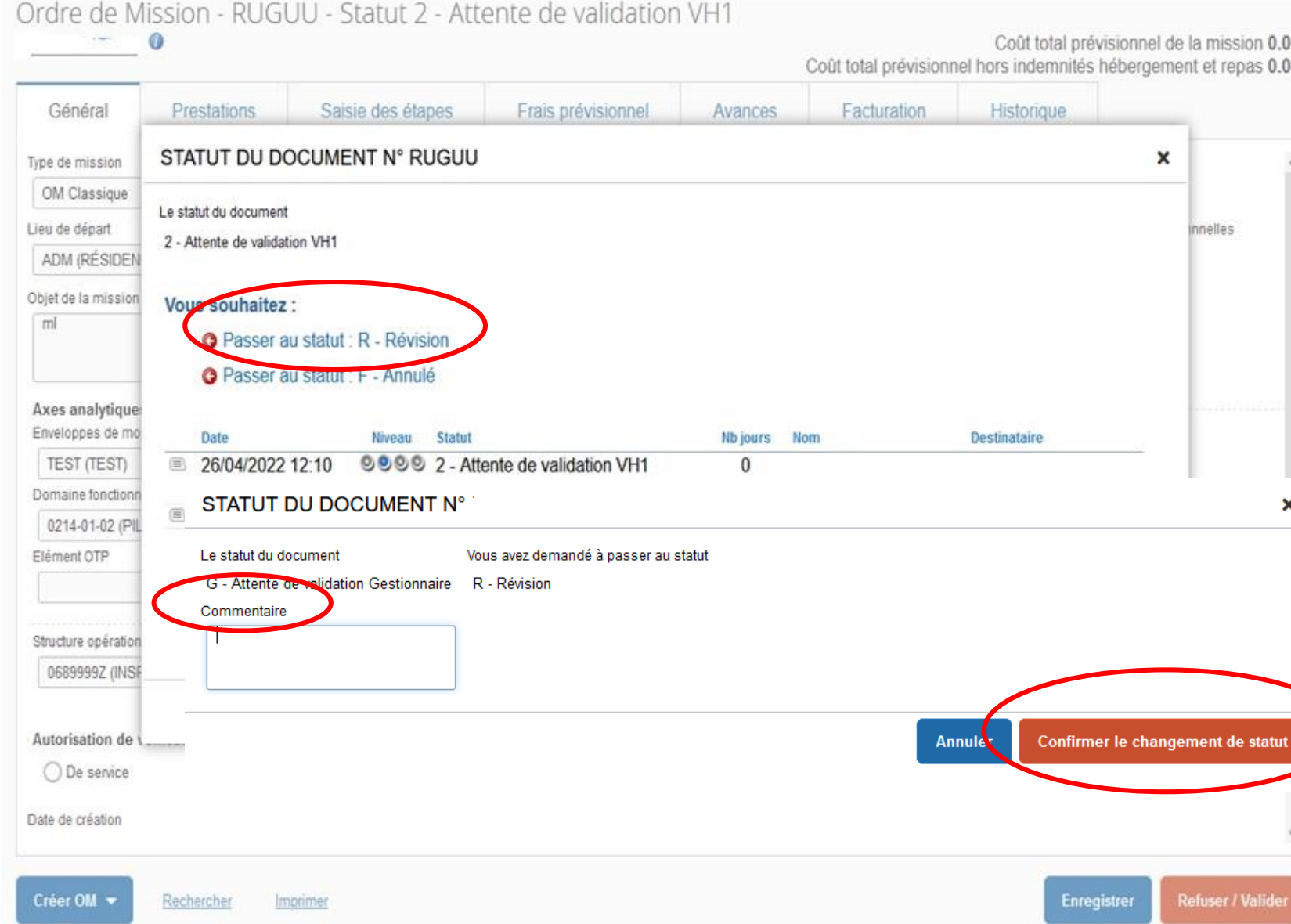

- <sup>10€</sup> 1. Cliquer sur « **refuser/ valider** » puis « **passer au statut: R- révision** »
	- 2. Préciser le motif de la révision dans « **commentaire** » puis cliquer sur « **confirmer le changement de statut** ». Les modifications deviennent alors possibles.
	- 3. Saisir la modification (ex: oubli de frais annexes ou de trajet)
	- 4. Enregistrer les modifications puis cliquer à nouveau sur<br>
	« refuser/valider » « refuser/valider » pour« passer au statut : 2 attente de validation VH1 »

# **IV. Transmettre les justificatifs à la plateforme académique des frais de déplacements**

*Transmettre obligatoirement vos justificatifs à la plateforme académique des frais de déplacements* à l'aide du bouton « Rattacher » de l'onglet général de l'OM.

- Dans tous les cas :
	- convocation
	- billets de train, tickets de bus, métro…
- En cas d'utilisation du véhicule personnel :

- Tous les documents ont été fournis lors de l'OMP, il n'y a pas d'autres formalités.

## **V. contacter la plateforme académique des frais de déplacements :**

 $\omega$  Boîte mail fonctionnelle : ce.plateforme-deplacements@ac-strasbourg.fr

- Adjoint(e) à la Responsable : 03 89 21 56 23
	- Gestionnaire des personnels du 1<sup>er</sup> degré Bas-Rhin : 03 89 21 56 65
	- **Gestionnaire des personnels du 1<sup>er</sup> degré Haut-Rhin : 03 89 21 56 36**
	- Gestionnaire des personnels du 2<sup>d</sup> degré Bas-Rhin : 03 89 21 56 71
	- **Gestionnaire des personnels du 2<sup>d</sup> degré Haut-Rhin : 03 89 21 56 64**
- Plateforme académique des frais de déplacements, DSDEN du Haut-Rhin, 52-54 avenue de la République, BP 60092, 68017 COLMAR cedex

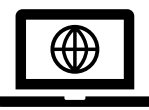

[https://www.ac-strasbourg.fr/pro/outils-et-services/prise-en-charge-des-frais-de](https://www.ac-strasbourg.fr/pro/outils-et-services/prise-en-charge-des-frais-de-deplacement/)deplacement/

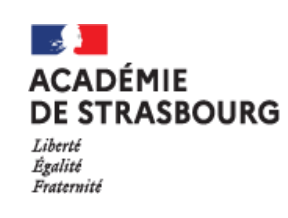